# CMSC 330: Organization of Programming Languages

#### Working with Rust

CMSC330 Summer 2018 Copyright © 2018 Michael Hicks, the University of Maryland. Some material based on https://doc.rustlang.org/book/second-edition/index.html

## Installing Rust

- Instructions, and stable installers, here: https://www.rust-lang.org/en-US/install.html
- On a Mac or Linux (VM), open a terminal and run curl https://sh.rustup.rs -sSf | sh
- On Windows, download+run rustup-init.exe https://static.rust-lang.org/rustup/dist/i686-pcwindows-gnu/rustup-init.exe

## Rust compiler, build system

- Rust programs can be compiled using rustc
	- Source files end in suffix .rs
	- Compilation, by default, produces an executable
		- No c option
- Preferred: Use the cargo package manager
	- Will invoke rustc as needed to build files
	- Will download and build dependencies
	- Based on a .toml file and .lock file
		- You won't have to mess with these for this class
	- Like ocamlbuild

## Using rustc

• Compiling and running a program

```
fn main() {
    println!("Hello, world!")
}
main.rs:
```
- **% rustc main.rs**
- **% ./main**

```
Hello, world!
```
**%**

## Using cargo

• Make a project, build it, run it

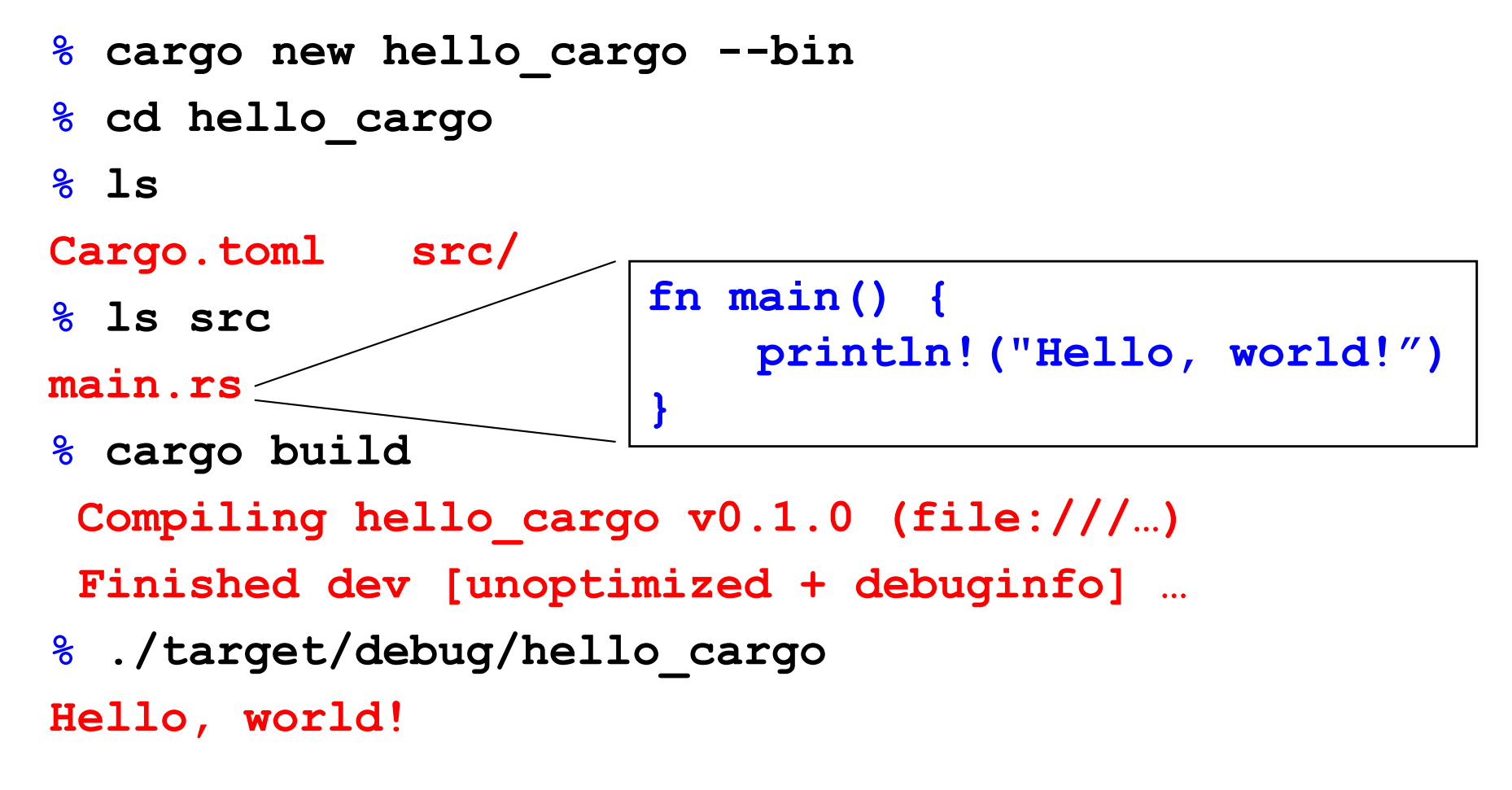

#### Rust, interactively

- Rust has no top-level *a la* OCaml or Ruby
- There is an in-browser execution environment
	- See, for example, [https://rustbyexample.com/hello.htm](https://rustbyexample.com/hello.html)l

#### **Hello World**

This is the source code of the traditional Hello World program.

```
// This is the main function
fn main() {
   // The statements here will be executed when the compiled binary is called
    // Print text to the console
    println!("Hello World!");
Ŧ
```
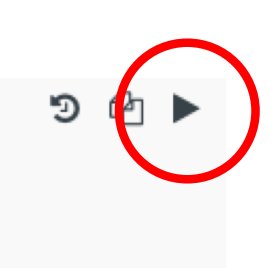

Hello World!